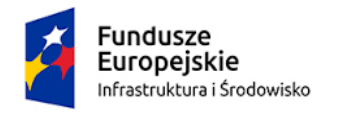

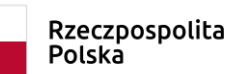

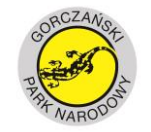

**UNIA EUROPEJSKA**<br>FUNDUSZ SPÓJNOŚCI

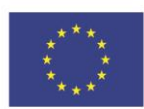

### Załącznik nr 3 (do Opisu Przedmiotu Zamówienia)

# Wykaz funkcjonalności systemu GIS-GPN

# Spis treści

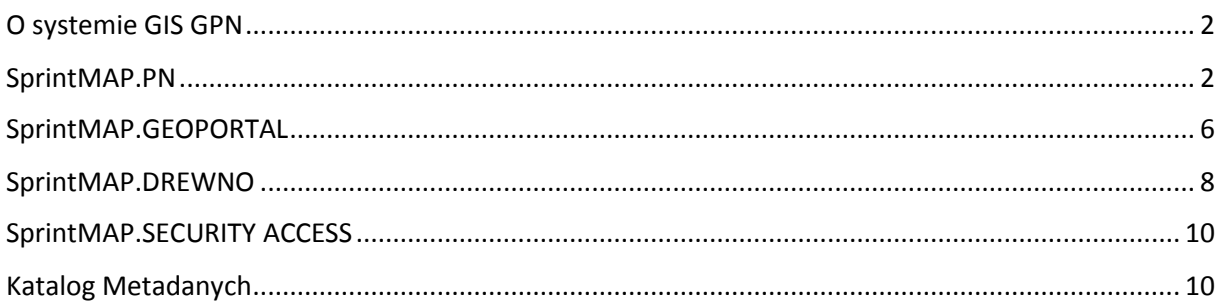

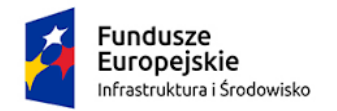

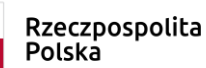

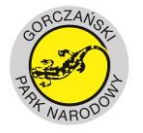

**UNIA EUROPEJSKA** FUNDUSZ SPÓJNOŚCI

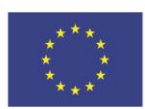

## <span id="page-1-0"></span>O systemie GIS GPN

System GIS GPN został wykonany w technologii ESRI oraz rozszerzenia funkcjonalności wykonane przez Wykonawcę systemu SmallGIS Antoni Łabaj. Umowa wykonawcza przewidywała dostarczenie licencji na warunkach producenta. System ma budowę modułową i służy realizacji zadań związanych z gospodarką Gorczańskiego Parku Narodowego. Komponenty funkcjonują jako aplikacje geoportalowe w Internecie, intranecie i aplikacje desktop.

W skład systemu wchodzą:

- ArcGIS for Server
- ArcGIS for Desktop
- Baza PostgreSQL w której zbudowano autorskie struktury danych
- ArcGIS Geoportal metadanych
- SprintMAP.PN
- SprintMAP.Geoportal
- SprintMAP.Derwno
- SprintMAP.SECURITY ACCESS

## <span id="page-1-1"></span>SprintMAP.PN

Aplikacje do zarządzania danymi przestrzennymi sytemu GIS-GPN oraz publikacji ich w sieci wewnętrznej i w Internecie. Aplikacja działa jako rozszerzenie aplikacji ArcMAP firmy ESRI. System GIS-GPN posiada następujące moduły SpintMAP.PN:

- **Moduł Administracja** 
	- o **Autoryzacja** umożliwia zalogowanie się do bazy danych GIS-GPN oraz podgląd praw dostępu funkcjonalnych ( import, integracja, edycja, kontrola, prezentacja, kartografia, eksport, narzędzia) i dostępowych (administrator, użytkownik zaawansowany, użytkownik zwykły), jakie przysługują danemu użytkownikowi. Panel Autoryzacji umożliwia logowanie dowolnej instancji bazy zgodnej z modelem bazy danych dla GIS-GPN.
	- o **Środowisko pracy** wczytanie wybranych warstw i tabel do ArcMAP i SprintMAP.PN. Zasób GIS jest zgrupowany tematycznie co umożliwia automatyzację wczytania danych z danych grupy tematycznej i nie wymusza na użytkowniku znajomości struktury bazy danych i relacji między klasami obiektów. Dane do okna mapy mogą być wczytywane przy użyciu aliasów lub nazw źródła.
- **Moduł Import** 
	- o **Import SWDE** służy do importu danych ewidencyjnych z pliku w formacie SWDE ( geometria i opis) do geobazy ESRI. Aplikacja umożliwia wybór warstw i tabel do importu oraz ustawienie strony kodowej pliku SWDE i układu współrzędnych

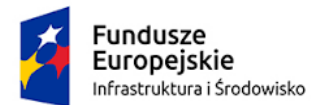

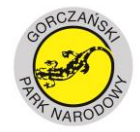

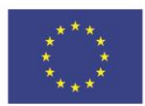

- o **Import TBDGml**  służy do importu danych TBD z pliku w formacie XML do geobazy ESRI. Aplikacja umożliwia wybór warstw i tabel do importu w wybranych wersjach schematu 1.\* i 2.\* TBD.
- o **Import GPS** umożliwia import danych zarejestrowanych odbiornikami Garmin wraz z możliwością ich późniejszego wczytania do aplikacji ArcMAP.
- **Moduł Edycja** 
	- o **Edytor obiektu** umożliwia kodowanie opisu obiektów. Posiada funkcję autokodowania atrybutów np. ze względu na relacje przestrzenną z obiektami innej klasy obiektów, aktualnej daty, nazwy użytkownika, identyfikatora obiektu. Narzędzie umożliwia również używanie słowników kodów i innych formuł definiowanych przy użyciu konfiguratora edycji obiektów. Narzędzie wykonuję kontrolę poprawności opisu podczas zapisu zmian. Edytor obiektów umożliwia kodowanie dla grupy obiektów.
	- o **Konfiguracja edycji obiektów** narzędzie do przygotowania konfiguracji kodowania opisu w klasie obiektów przy użyciu edytora obiektu. Pozwala skonfigurować parametry:
		- Widoczność pól,
		- Wymagalność opisu,
		- Aktywność pola,
		- Aliasy pól,
		- **Formuły kodowania,**
		- Relacje.
		- Kontrola dla pola.

**Moduł Kontrola** 

- o **Poprawności geometrycznej** kontrola poprawności geometrycznej obiektów pozwala na sprawdzenie wskazanej przez użytkownika warstwy pod kątem występowania:
	- duplikatów,
	- obiektów wieloczęściowych (multiparty),
	- pustych geometrii,
	- samoprzecięć.

Wynik kontroli zapisywany jest w bazie. Raport błędów automatycznie podpinany jest do przeglądarki błędów, która jest częścią formularza kontroli poprawności geometrii.

- o **Reguł przestrzennych obiektów** pozwala na sprawdzenie wskazanej przez użytkownika warstwy pod kątem występowania:
	- nakładania obiektów wewnątrz warstwy
	- pustych przestrzeni w warstwie

Wynik kontroli zapisywany jest w bazie. Raport błędów automatycznie podpinany jest do przeglądarki błędów, która jest częścią reguły przestrzennej.

#### **Moduł Prezentacja**

- o **Informator obiektu** służy przedstawieniu informacji o zaznaczonym obiekcie w klasie wraz z odpowiednimi informacjami z klas powiązanych.
- o **Kreator zapytań** służy do tworzenia zaawansowanych zapytań SQL do bazy danych z uwzględnieniem relacji i powiązań między klasami obiektów. Wynik selekcji zwracany jest w osobnej warstwie, którą można zapisać do pliku. Narzędzie jest konfigurowalne, dzięki czemu możliwe jest zwrócenie w selekcji tylko wybranych pól lub wszystkich pól z tabeli w klasie głównej oraz tabelach i klasach powiązanych. Konfiguracja jaki i zapytania mogą być zapisywane w celu ponownego użycia.

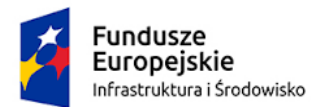

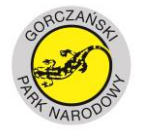

**UNIA EUROPEJSKA** FUNDUSZ SPÓJNOŚCI

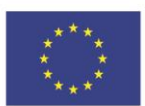

o **Kalkulator położenia** - służy do obliczania współrzędnych płaskich wskazanego punktu w większości polskich układów współrzędnych.

#### **Moduł Kartografia**

- o **Kreator wydruku** umożliwia tworzenie map w oparciu o wcześniej zdefiniowane kompozycje mapowe. System GIS-GPN zawiera zestaw kompozycji mapowych wraz z ramką i legendą. Użytkownik ma możliwość skonfigurowania i zapisu dowolnych kompozycji mapowych (służy do tego Konfiguracja wydruku), które mogą być później wywoływane automatycznie w kreatorze wydruku.
- o **Konfiguracja wydruku** służy do opracowania i zapisu kompozycji map w określonej skali, symbolizacji, wraz z ramka i opisami poza ramkowymi. Utworzona kompozycja jest później wykorzystywana do automatycznego tworzenia map w kreatorze wydruku.

#### **Moduł Narzędzia**

- o **Rastrów** umożliwia zarządzanie wieloma zestawami rastrów. Generuje zasięgi wybranych rastrów, umożliwiając ich szybkie wczytanie/usunięcie z ArcMAP lub włączenie/wyłączenie w oknie mapy. Ponadto narzędzie to informuje o zmianie ilości rastrów we wskazanych katalogach i pozwala na szybką aktualizację zasięgów rastrów. Istnieje również możliwość wyświetlenia etykiet pokazanych zasięgów rastrów.
- o **Łączenie baz** umożliwia łączenie baz z zachowaniem wewnętrznej struktury zapisu informacji.
- o **Zarządzanie kontekstem** służy zarządzaniu wyświetlaniem danych w tabeli zawartości w ArcMAP. Dostępne opcję to:
	- Grupowanie warstw po przedrostkach nazw klas obiektów ( określona liczba znaków)
	- **Usuwanie pustych warstw.**
	- Dodanie do nazwy klasy obiektów liczby obiektów.
	- Użycie nazwy lub aliasu klasy obiektów.
- o **Generalizacja do siatki kwadratów** służy do generalizacji informacji zapisanych w warstwie obserwacji do siatki kwadratów bazującej na punktach monitoringowych. Siatki o oczkach 200x200 m, 400x400 m, oraz 800x800 m zostały dostarczone wraz z aplikacją.
- **Moduł Obserwacje** 
	- o **Karta obserwacji** umożliwia wczytywanie do widoku mapy w ArcMAP warstw do obsługi kart obserwacji:
		- Stanowiska gatunków zwierząt
		- Stanowiska gatunków roślin
		- **Grzyby i porosty**
	- o **Wydruk karty obserwacji –** służy do generowania wydruku karty obserwacji
	- o **Eksport do Standardu danych GIS** wybranych danych do Standardu danych GIS.
- **Moduł Stan posiadania** 
	- o **Ewidencja** zbiór funkcjonalności umożliwiających zarządzanie danymi ewidencyjnymi reprezentującymi stan posiadania.
	- o **Raporty** zbiór zestawień przedstawiających dane ze stanu posiadania w postaci predefiniowanych raportów.
- **Moduł Plan ochrony**

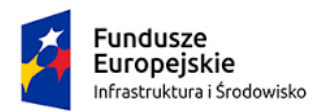

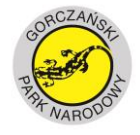

**UNIA EUROPEJSKA** FUNDUSZ SPÓJNOŚCI

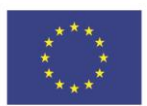

- o **Zadania ochronne** odpowiada za tworzenie rejestru czynności prowadzonych w ramach realizacji działań ochronnych na obszarze Parku Narodowego.
	- filtrowanie rejestru wg roku, nazwy planu oraz pozycji planu;
	- dodawanie wybranych elementów słownikowych (np. edycja słownika czynności);
	- wyświetlenie na mapie obiektu, do którego przywiązane zostały zaplanowane działania ochronne;
	- przeglądanie zaplanowanych czynności oraz powiązanych z nimi wykonań, wraz z możliwością dodawania nowych elementów i edycją istniejących.
- o **Raporty** narzędzie służy do generowania zestawień tematycznych i raportów.
- o **Słowniki** narzędzie służy do zarządzania słownikami dostępnymi w aplikacji.

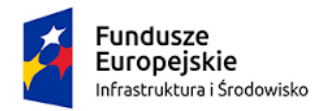

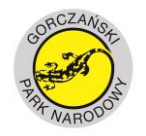

**UNIA EUROPEJSKA** FUNDUSZ SPÓJNOŚCI

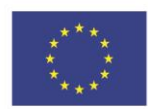

## <span id="page-5-0"></span>SprintMAP.GEOPORTAL

Aplikacje www przeznaczone dla służb terenowych GPN oraz użytkowników anonimowych. System GIS-GPN posiada następujące narzędzia, funkcje i opcje SpintMAP.GPN:

- **Menadżer danych przestrzennych** zarządza zasobami przestrzennymi GIS-GPN w geoportalu. Jego podstawowa funkcja to udostepnienie zasobów przestrzennych do przeglądania - zarówno części graficznej jak i opisowej. Dane udostępnione są w postaci predefiniowanych map tematycznych, serwisów mapowych oraz danych referencyjnych. Z dostępnych danych za pomocą menadżera można komponować dowolne mapy tematyczne.
	- o **Mapy tematyczne** wykaz predefiniowanych i własnych map tematycznych utworzonych za pomocą menadżera danych przestrzennych. Mapy tematycznie można wczytać do okna mapy poprzez kliknięcie w logotyp mapy.
	- o **Zasób GIS** wykaz dostępnych serwisów mapowych udostępnionych do publikacji w geoportalu. Listę serwisów udostępnionych publicznie konfiguruje Administrator przy użyciu narzędzia do konfiguracji geoportalu. Zasób GIS udostępnia dane GIS-GPN i dane referencyjne (zakładka **Podkłady**)
	- o **Warstwy** wykaz warstw aktualnie wyświetlanych w oknie mapy. Zawiera zestaw narzędzi do obsługi warstwy oraz umożliwia tworzenie i zapisywanie do bazy własnych map tematycznych. Opcje i narzędzia dostępne dla warstw:
		- Widoczność warstwy
		- Powiększenie do zasięgu warstwy
		- Oznaczenie widoczności warstwy
		- **Usuń warstwe**
		- Wyczyść widok mapy
		- Zmiana kolejności
		- Przezroczystość warstwy
		- Selekcja obiektów
		- Identyfikacja obiektu
		- **Tworzenie mapy tematycznej**
		- Tabela atrybutów
		- Etykiety
	- o **Legenda** wykaz znaków i kolorów dla warstw aktualnie widocznych w oknie mapy.
- **Okno mapy** prezentuje interaktywną mapę składającą się z usług OGC dostępnych w menadżera danych przestrzennych.

Dodatkowe elementy mapy - suwak z podziałką skali oraz podziałką liniową.

- **Pasek narzędziowy** zestaw narzędzia i funkcje umożliwiające obsługę mapy oraz danych publikowanych w geoportalu:
	- o **Narzędzia nawigacji po mapie** umożliwiają zmianę widoku mapy w oknie mapy poprzez przesuniecie, powiększanie, pomniejszanie, wyświetlenie pełnego poprzedniego i następnego zasięgu mapy.

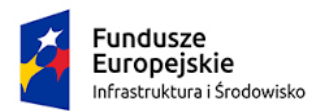

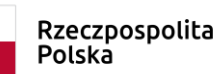

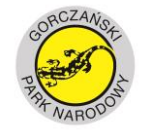

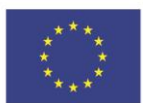

- o **Narzędzia** grupa narzędzi do obsługi i konfiguracji serwisów oraz monitoringu procesów zachodzących w geoportalu:
	- **Układ współrzędnych** zmiana układu współrzędnych
	- **Podgląd mapy** umożliwia nawigacje po mapie poprzez wskazanie lokalizacji na podglądzie mapy. Składa się z elementów:
		- Podkładu mapowego.
		- Prostokąta widoczności służącego do zmiany aktualnego widoku mapy.
		- Paska narzędziowego z funkcjami nawigacyjnymi:
			- o powiększ minimape,
			- o pomniejsz minimape,
			- o przesuń minimape,
			- o pełny zasięg,
			- o wybierz zasięg,
			- o przesuń zasięg.
	- **Okno Status** umożliwia monitorowanie procesów realizowanych przez geoportal. W oknie wyświetlane są czasy realizacji procesów oraz komunikaty błędów.
	- **Konfiguracja serwisów**  umożliwia konfigurację udostępniania serwisów mapowych w geoportalu publicznym.
- o **Zewnętrzne źródła danych** grupa narzędzi umożliwiająca obsługę serwisów OGC (WMS i WFS) oraz import danych przestrzennych w formacie shp.
- o **Wyszukiwanie i selekcja obiektów** grupa narzędzi do selekcji obiektów kształtem, szkicem, według atrybutów, według położenia.
	- **Znajdź obiekt** narzędzie prostego i szybkiego wyszukiwania lokalizacji obiektów. Mechanizm szuka frazy w polach indeksowanych warstw. Funkcja wyszukiwania stosuje reguły rozmytości w zakresie ignorowania wielkich liter oraz polskich znaków.
	- **Wyszukiwanie atrybutowe -** narzędzie zaawansowanego wyszukiwania obiektów po atrybutach z możliwością wyboru klasy obiektów i przeszukiwanych pól przy użyciu operatorów LIKE,<,>, <>,=. Narzędzie umożliwia tworzenie prostych zapytań składających się z jednego warunku oraz zapytań złożonych gdzie za pomocą kreatora zapytań można utworzyć zapytanie wielowarunkowe ( Kreator zapytań).
- o **Szkicowanie** narzędzia do szkicowania obiektów (punkt, linia, poligon), modyfikacji szkicu ( edycja węzłów, przesunięcie, obrót, skalowanie, łączenie i rozłączanie szkiców) oraz pomiaru szkicu. Dodatkowe opcję:
	- Dodaj etykiety do wybranych szkiców.
	- Usuń etykiety z wybranych szkiców.
	- Usuń wybrane szkice.
	- Zaznacz wszystkie szkice.
	- Odznacz wszystkie szkice.
	- Powiększenie mapy do szkicu.
	- Etykieta do szkicu.
	- Zmiana symbolizacji szkicu.
	- Profil hipsometryczny.
	- Eksport do GPX.

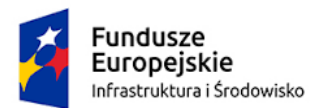

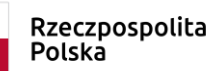

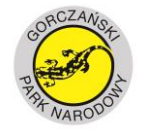

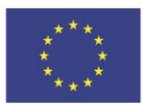

- Usuniecie szkicu/etykiety.
- o **Wydruk** Kreator wydruków A4/A3 z bieżącej kompozycji mapowej w formacie PDF Wydruk mapy może opcjonalnie zawierać:
	- tytuł,
	- notatkę użytkownika,
	- podziałkę liczbowa lub liniowa,
	- strzałkę północy,
	- skale wydruku,
	- stopkę z informacja o źródle pochodzenia,
	- układ współrzędnych.

Podgląd wydruku umożliwia zmianę lokalizacji elementów wydruku w obszarze drukowania oraz zmianę zasięgu i skale wydruku.

- o **Pomiary** grupa narzędzi umożliwiająca wykonanie pomiarów obiektów w oknie mapy. Dostępne narzędzia pomiarów:
	- **Pomiar powierzchni**
	- Pomiar długości
	- **Usuń szkic pomiaru**
- o **Metadane** grupa narzędzi do obsługi metadanych
	- Katalog Metadanych uruchamia aplikację do zarzadzania Katalogiem metadanych.
	- Znajdź metadane to wyszukiwarka metadanych w lokalnym katalogu metadanych GIS-GPN uruchamiana z poziomu geoportalu.
- o **Pomoc** zawiera opis funkcjonalności, formularzy oraz scenariusze postepowania.
- **Panel informacyjny** wyświetla informacje:
	- o Nazwa klienta usług,
	- o Układ współrzędnych,
	- o Współrzędne prostokątne (XY) i geograficzne kursora (WGS),
	- o Licznik odwiedzin.

## <span id="page-7-0"></span>SprintMAP.DREWNO

W Systemie GIS-GPN wdrożono Moduł Pozyskanie Drewna aplikacji SpintMAP.Drewno. Moduł służy do organizacji dokumentacji całego procesu obrotu drewnem w Parku Narodowym:

- do ewidencji pozyskania i rozchodu surowca drzewnego umożliwia:
- wprowadzania danych ROD z wykorzystaniem danych słownikowych,
- generowania Wykazów odbiorczych drewna (WOD),
- zarzadzania wprowadzonymi danymi,
- pobierania dokumentów ROD i WOD w formacie PDF,
- automatyczne generowania dokumentów rozchodowych kwitów wywozowych,
- kontroli wprowadzonych dokumentów i zatwierdzanie z poziomu uprawnień administratora systemu,
- ewidencji kontrahentów,

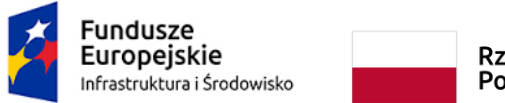

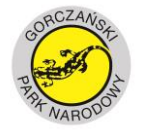

**UNIA EUROPEJSKA**<br>FUNDUSZ SPÓJNOŚCI

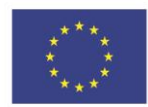

raportowania (raport WOD, raport faktury, protokół odbioru, raport zbiorczy).

Obliczenia sortymentów realizowane są na podstawie aktualnej Normy ISO

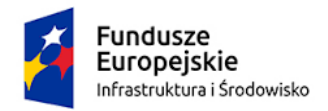

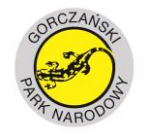

**UNIA EUROPEJSKA** FUNDUSZ SPÓJNOŚCI

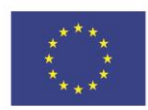

## <span id="page-9-0"></span>SprintMAP.SECURITY ACCESS

SprintMAP.Security Access pełni funkcję Modułu Administratora, którego zadaniem jest zarządzanie użytkownikami systemu GIS-GPN oraz ich prawami do edycji danych przy użyciu modułów tematycznych i dostępu do narzędzi konfiguracyjnych dotyczących serwisów publikowanych w geoportalach GIS-GPN. Umożliwia on:

- logowanie do modułu,
- tworzenie użytkowników,
- przeglądanie użytkowników,
- sprawdzenie przyznanych praw,
- zmianę przyznanych praw użytkownika,
- zmianę hasła użytkownika.

## <span id="page-9-1"></span>Katalog Metadanych

Katalog metadanych jest to aplikacja działającą w przeglądarce internetowej, która ma za zadanie zarządzanie metadanymi danych przestrzennych Gorczańskiego Parku Narodowego.

#### **Funkcje podstawowe**

- o Logowanie okno logowania,
- o Pomoc pomoc do aplikacji,
- o Informacje podstawowe informacje o aplikacji,
- o Kontakt formularz kontaktu z Administratorem GIS-GPN,
- **Panel nawigacji**
	- o Start główna strona aplikacji
	- $\circ$  Wyszukiwarka metadanych narzedzia do wyszukiwania metadanych w katalogach
		- Wyszukiwanie pełnotekstowe analiza słów danej frazy w przeszukiwanym tekście.
		- Wyszukiwanie zaawansowane narzędzie precyzyjnego wyszukiwania przy użyciu dodatkowych opcji pozwalających doprecyzować wyszukiwanie o wskazanie typu danych, kategorii zasobów oraz daty modyfikacji.
		- Wyszukiwanie w katalogach rozproszonych polega na skupieniu w jednym miejscu rozproszonych danych z kilku lub kilkunastu innych systemów informacyjnych.
		- Zapisanie kryteriów wyszukiwania narzędzie do zarządzania kryteriami wyszukiwania. Pozwala na zapis kryterium i ładowanie jego wyników.
		- **Przeglądanie wyników wyszukiwania**
	- o Przeglądanie lokalnych zasobów metadanych konfigurowalny panel przeglądania metadanych. Zasób w oknie przeglądania sklasyfikowany jest po typie danych i kategorii tematycznej. Możliwe jest również proste filtrowanie w aktywnej kategorii zasobu. Do

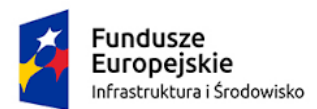

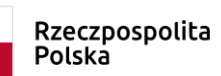

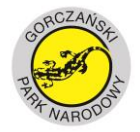

**UNIA EUROPEJSKA** FUNDUSZ SPÓJNOŚCI

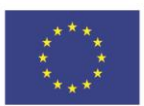

zasobu można wyświetlić formularz ze szczegółowymi informacjami oraz metadane w formacie XML.

- o Administracja panel do administrowania lokalnymi zasobami metadanych. Opcja dostępna wyłącznie dla użytkowników zalogowanych z uprawnieniami administratora. Panel Administracja umożliwia:
	- Zarządzanie zasobem lokalnym,
	- Publikacja metadanych odbywać się może na 3 sposoby:
		- Rejestracje zewnętrznego zasobu sieciowego,
		- Wczytanie pliku metadanych z lokalnego dysku,
		- Edytor metadanych pozwala opisać dane
			- o Formularz metadanych
			- o Zapisanie zasobu
			- o Zapisanie schematu
- **Pokaż mapę** narzędzie umożliwia przeglądanie zasięgu zasobu metadanych na mapie.
- **Znajdź metadane** okno szybkiego wyszukiwania metadanych w lokalnym katalogu metadanych GPN uruchamiane z poziomu geoportali GIS-GPN.